## 應用程式設定

## 下載

InteractiveSharing提供使用者從網路下載檔案的服務,它支援FileTP[BT及eDonkey協定。按一下下載圖 示以顯示下載設定頁面。

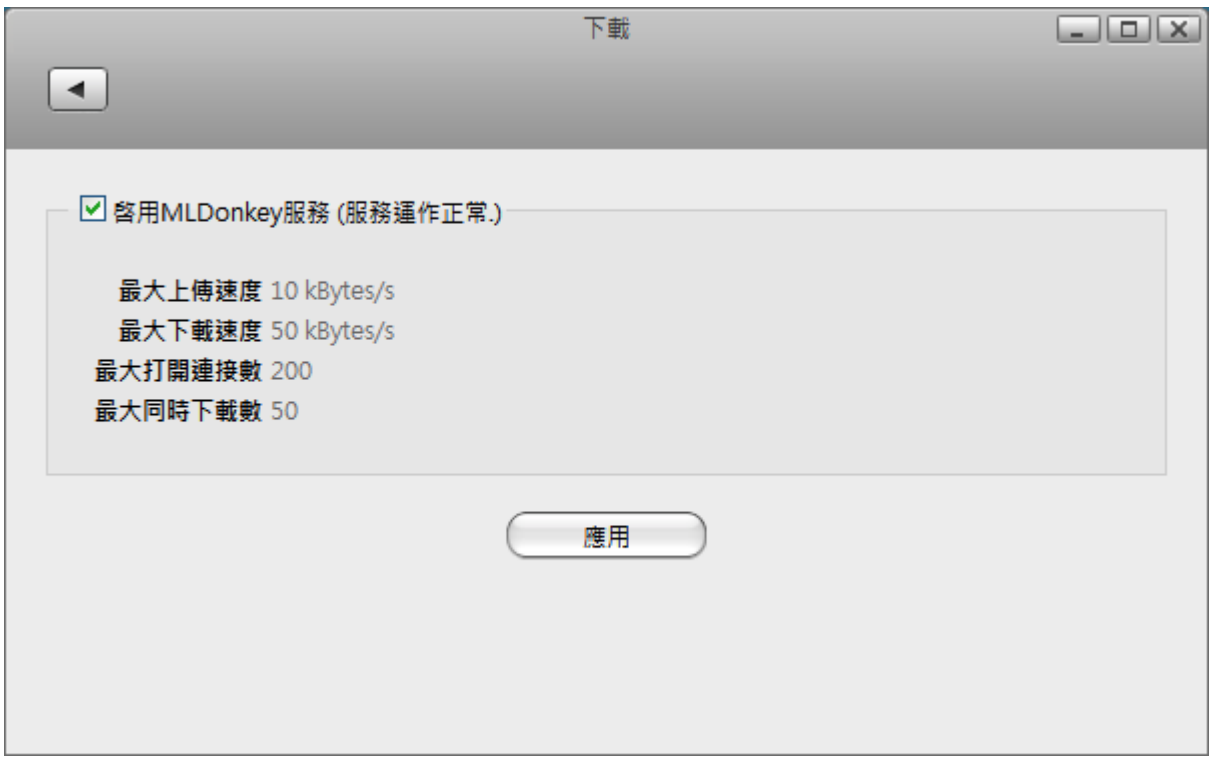

下表說明下載設定頁面中的欄位及按鈕。

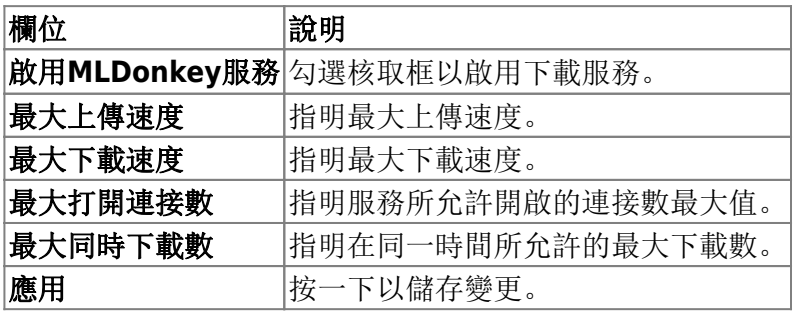

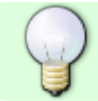

欲了解更多關於下載中心下載檔案的資訊,請參考下載中心

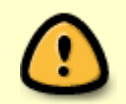

在啟用下載服務之前, 你應該掛載一個磁碟分割到 /home[]否則系統將不會擁有足夠的空 問來儲存下載時的暫存檔。要掛載一個磁碟,請參考掛載分割

## **SMTP**伺服器

InteractiveSharing提供使用者寄發Email的服務。按一下系統設置»郵件通知來打開SMTP郵件設定/通知頁 面。

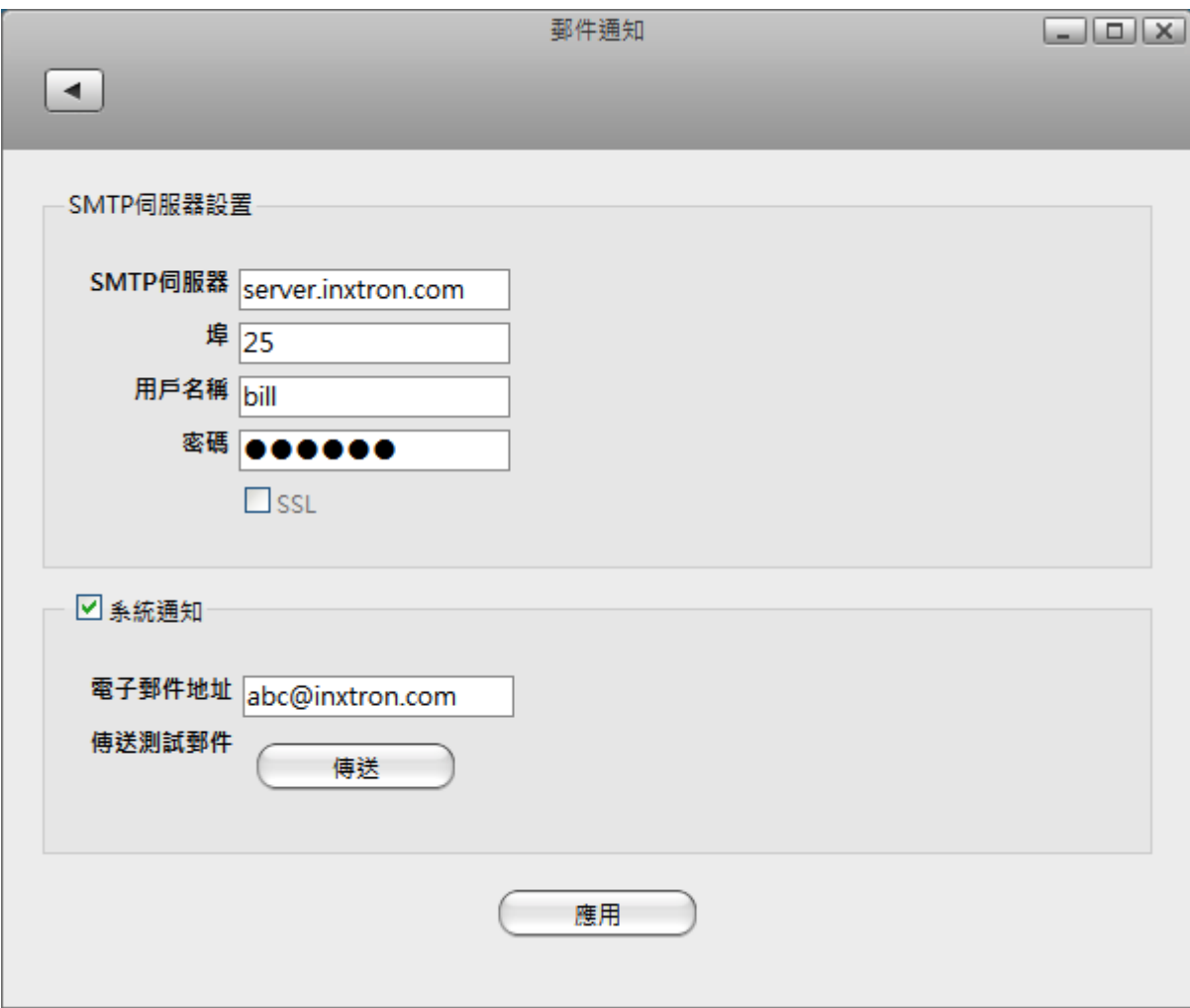

下表說明SMTP郵件設定/通知頁面中的欄位及按鈕。

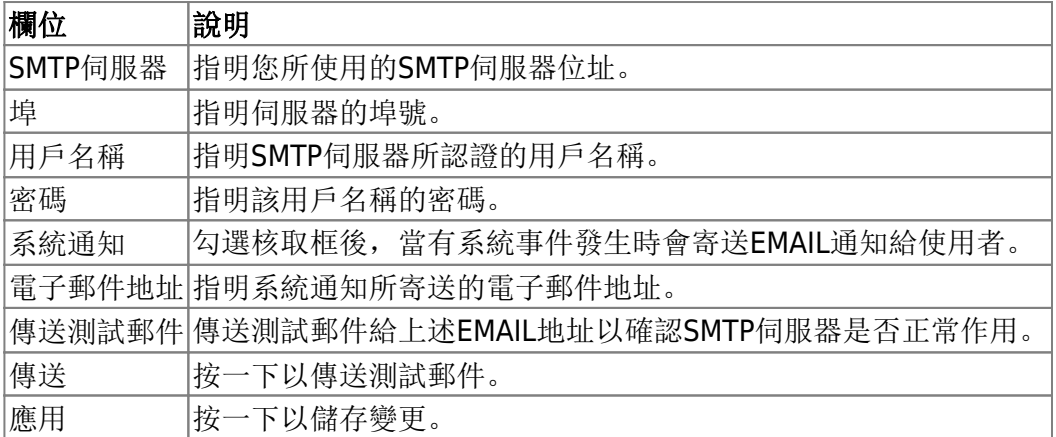

From: <http://wiki.myakitio.com/> - **MyAkitio Wiki**

Permanent link: **<http://wiki.myakitio.com/zh-tw:applications>**

Last update: **2010/11/28 07:55**

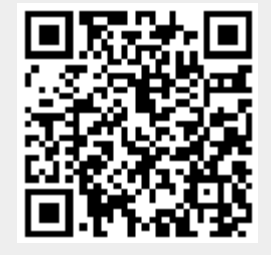